# **Matériel audio**

# **Synthétiseur Modular 400 (Teenage Engineering)**

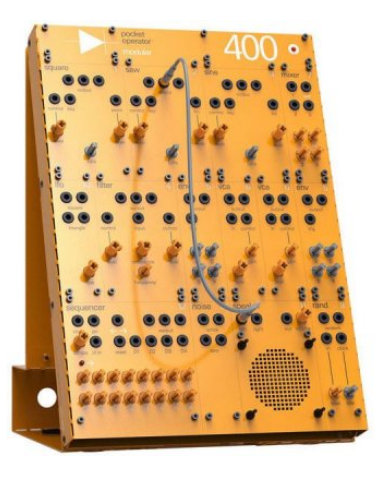

# **Synthétiseur modulaire**

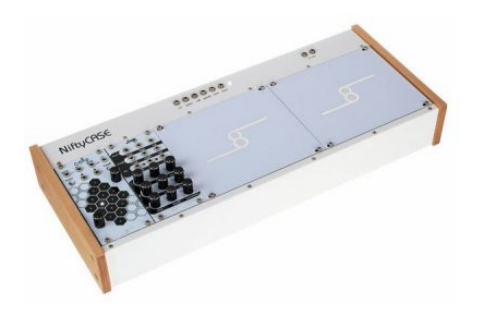

Boîtier Nifty Case de Cre8audio avec deux modules : Cells et Chipz

Boîtier : Module Cells : Module Chipz :

# **Enregistreur numérique Zoom H1n**

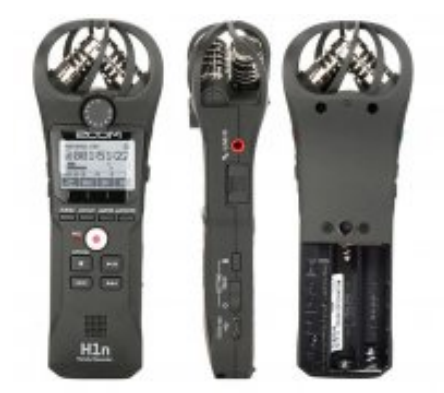

Simple à utiliser : [notices H1n](https://lesporteslogiques.net/materiel/enregistreur_zoom_H1n/)

### **Enregistreur numérique Zoom H3-VR**

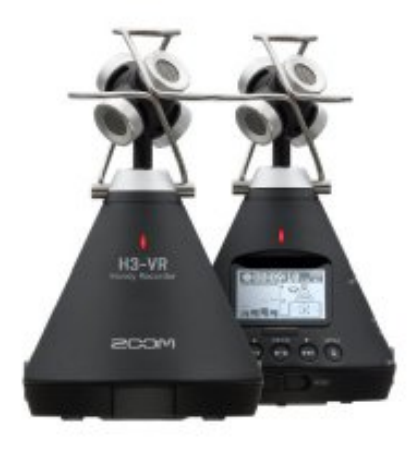

Enregistrement en ambisonie, binaural, stéréo : [notices H3-VR](https://lesporteslogiques.net/materiel/enregistreur_zoom_H3-VR/)

### **Enregistreur numérique Zoom H2n**

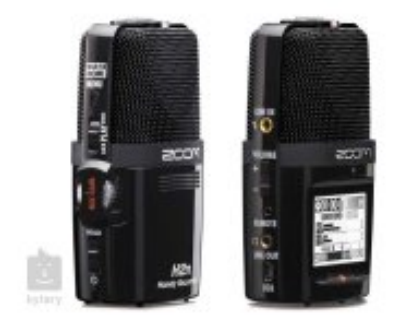

Enregistrement stéréo MS, XY, ambisonie (avec maj firmware) : [notices H2n](https://lesporteslogiques.net/materiel/enregistreur_zoom_H2n/)

#### **Synthétiseur Artiphon Orba**

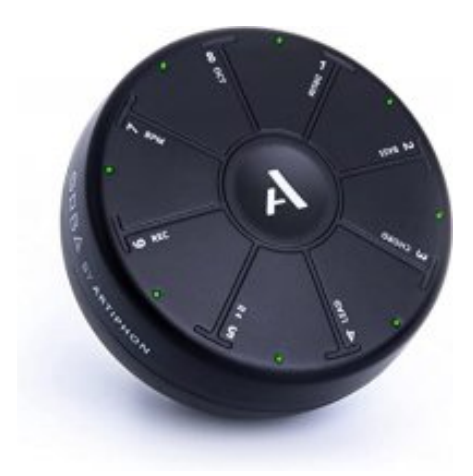

Mode d'emploi : [orba user manual \(pdf\)](https://lesporteslogiques.net/materiel/synthetiseur_artiphon_orba/Orba%20User%20Manual.pdf)

#### **Comment faire quand l'Orba est bloqué en mode DFU (Direct Firmware Update)…**

9 mai 2023 : débloquage de l'orba

- installer l'application "orba 1 app" sur un ordi windows ou macos:<https://artiphon.com/pages/orba-1-download>
- ouvrir l'application, brancher l'orba et suivre les instructions
- si cette procédure ne marche pas : [https://artiphon.freshdesk.com/support/solutions/articles/44002017914-what-do-i-do-if-my-orba-is-unresponsive-](https://artiphon.freshdesk.com/support/solutions/articles/44002017914-what-do-i-do-if-my-orba-is-unresponsive)

(au besoin, le firmware est téléchargeable ici : [https://storage.googleapis.com/artiphon-web-content/Orba\\_Fw\\_0.15.13\\_PreRelease.zip](https://storage.googleapis.com/artiphon-web-content/Orba_Fw_0.15.13_PreRelease.zip) )

Il a probablement été mis dans cet état par une manipluation involontaire : appui long sur plusiers boutons déterminés en même temps!)

### **Synthétiseur Bastl Kastle Drum**

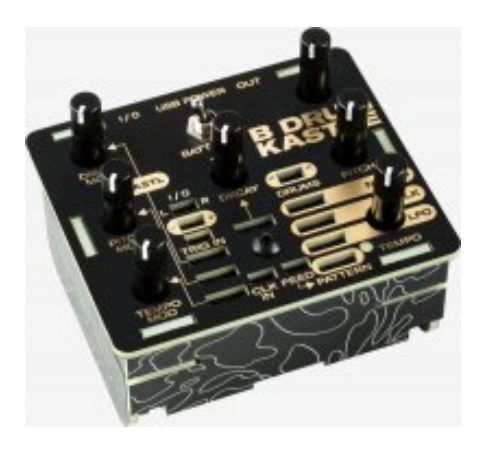

#### Mode d'emploi : [Kastle Drum manual](https://lesporteslogiques.net/materiel/synthetiseur_bastl_kastle_drum/manual-kastle-drum-web.pdf)

#### Petit pense-bête à compléter :

DRUM : choisir un des 8 modes de synthèse DRUM MOD : moduler la variation de DRUM PITCH : choisir la hateur du mode de synthèse en cours PITCH MOD : moduler PITCH DECAY : Dynamic Acceleration Charge Envelope (vers la gauche : envelope courte) TRIG IN : déclenche enveloppe LFO : triangle CLK : pulse synchro avec LFO PATTERN : génére 4 voltages par cycle de LFO, 8-step pattern quand connecté au "-" de FEED, random quand connecté au "+" de FEED

# **Synthétiseur Stylophone Gen X-1**

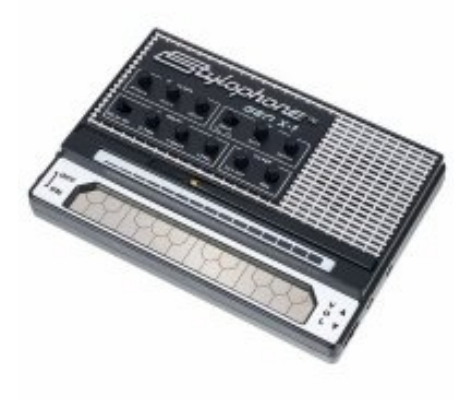

Mode d'emploi : [stylophone Gen X-1 \(pdf\)](https://lesporteslogiques.net/materiel/synthetiseur_stylophone_gen_x-1/DUBEQ-GENX1_USER_GUIDE.pdf)

### **Looper Electro-Harmonix 45000**

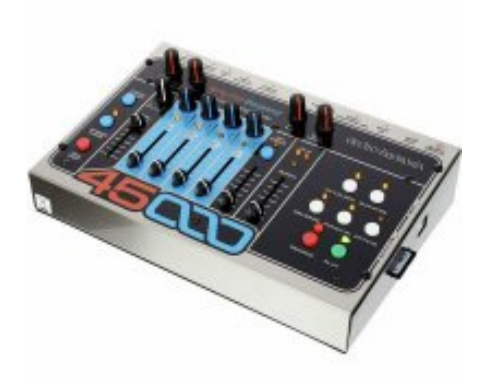

Mode d'emploi et + : [Documentation Electro Harmonix 45000](https://lesporteslogiques.net/materiel/looper_electro-harmonix_45000/)

Capable d'enregistrer 100 loops de 4 pistes + 1 mix down. On ne peut pas savoir sur quelle loop on est.

#### **Changer de loop**

- 1. 45000 allumé et en pause (pas de play, record ou overdub)
- 2. maintenir appuyé le bouton stereo mode, les 4 leds de tracks vont se metre à clignoter
- 3. Maintenir stereo mode, appuyer sur octave pour aller à loop+1, ou reverse pour aller à loop-1
- 4. relâcher stereo mode

Petit pense-bête à compléter :

Une boucle (loop) est composée de 4 pistes (tracks)

Changer de loop ---------------

1. Soyez sûres que le 45000 est allumé et en pause, c'est à dire pas en train de jouer, d'enregistrer ou d'overdubber.

2. Appuyez et maintenez le bouton STEREO MODE enviton 2 secondes, jusqu'à ce que les 4 leds des tracks s'allument. Gardez le bouton maintenu.

3. Avec le bouton STEREO MODE maintenu, utilisez OCTAVE ou REVERSE pour changer le numéro de loop : OCTAVE l'augmente de 1, REVERSE le diminue de 1.

4. Relâchez le bouton STEREO MODE

Enregistrer une piste ---------------------

- 0. Choisir NEW LOOP si nécessaire
- 1. Choisir la track avec le bouton TRACK SELECT
- 2. Régler le niveau avec le pot. INPUT
- 3. Ajuster le niveau avec le pot. CLIX LEVEL
- 4. Appuyer sur NEW LOOP
- 5. Appuyer sur RECORD

La première track enregistrée fixe la durée de la loop

Effacer une track -----------------

En réenregistrant!

Effacer complètement une loop

----------------------------- En choisissant NEW LOOP toutes les tracks et le Mixdown sont effacées.

Enregistrer la piste Mixdown ----------------------------

Il est possible d'enregistrer un mix des 4 pistes à tout moment

1. Placer le 45000 en mode IDLE

- 2. Appuyer sur le bouton Mixdown 3. Déplacer le slider de volume au minimum (à moins de vouloir faire de l'overdub)
- 4. Appuyer sur le bouton PLAY, régler volume et pan pour les 4 pistes
- 5. Quand tout est prêt, appuyer sur RECORD
- 6. Pour arrêter, appuyer sur RECORD ou PLAY
- 7. Augmenter le volume du Mixdown, baisser les autres et appuyer sur PLAY pour entendre le résultat

#### **Synthétiseur Korg Monotron**

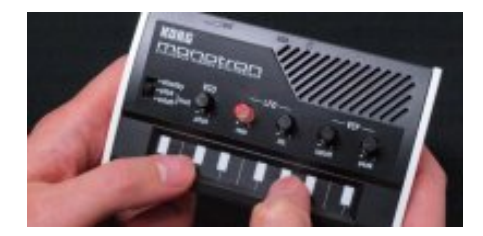

Schéma électronique et diagramme par bloc : [doc monotron](https://lesporteslogiques.net/materiel/synthetiseur_korg_monotron/)

Article extrait de : <http://lesporteslogiques.net/wiki/> - **WIKI Les Portes Logiques** Adresse : **[http://lesporteslogiques.net/wiki/materiel/materiel\\_audio?rev=1698500917](http://lesporteslogiques.net/wiki/materiel/materiel_audio?rev=1698500917)** Article mis à jour: **2023/10/28 15:48**